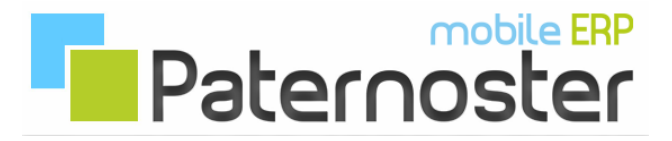

## **Paternoster ERP - Reporte**

## **Berichte und Statistiken in Paternoster ERP:**

Dieses Dokument beschreibt, wie Berichte in Paternoster ERP erstellt und eingerichtet werden.

Erstellen Sie einen neuen Report. Geben Sie eine prägnante Beschreibung sowie einen ausführliche Notiz, die den Bericht umfänglich beschreibt an.

Alle Skript Dateien eines Reports werden in einem Basisordner untergebracht. Gehen Sie in den Bereich Skripte und klicken Sie auf den Button [Basisordner] um einen zu erstellen.

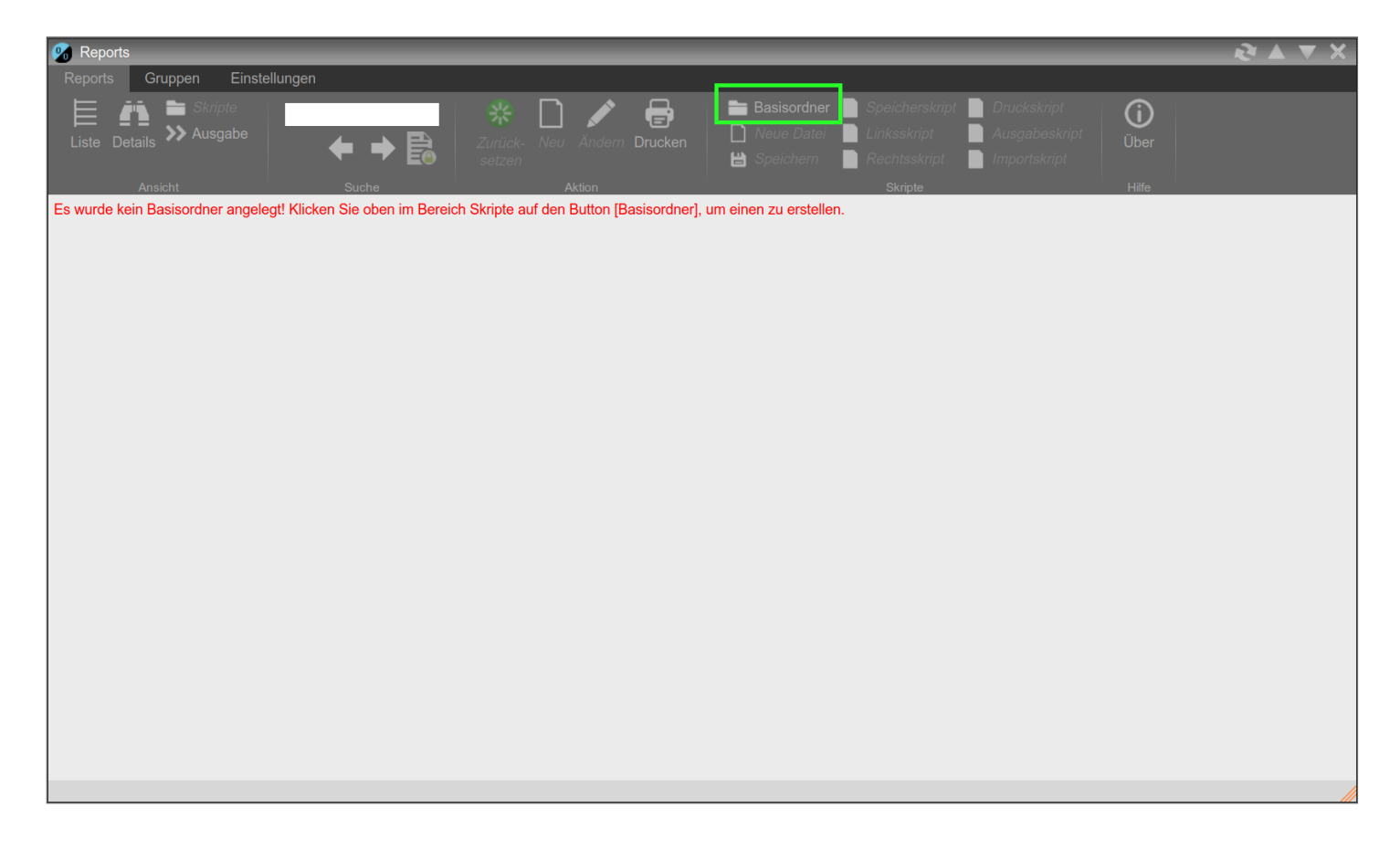

Für den Report können so viele Dateien erstellt werden wie benötigt, jedoch müssen einge Skripte über das System zur Wiedererkennung erzeugt werden.

- **Speicherskript** wird beim Speichern des Reports ausgeführt.
- **Linksskript** wird im linken Breich des Reports ausgeführt.
- **Rechtsskript** wird im rechten Breich des Reports ausgeführt.
- **Druckskript** wird in der Druckvorstufe ausgeführt.
- **Ausgabeskript** wird im Bereich Ausgabe des Reports ausgeführt.
- **Importskript** wird im Report und Druck Controller ausgeführt, um zusätzlich benötigte Bibliotheken zu importieren.

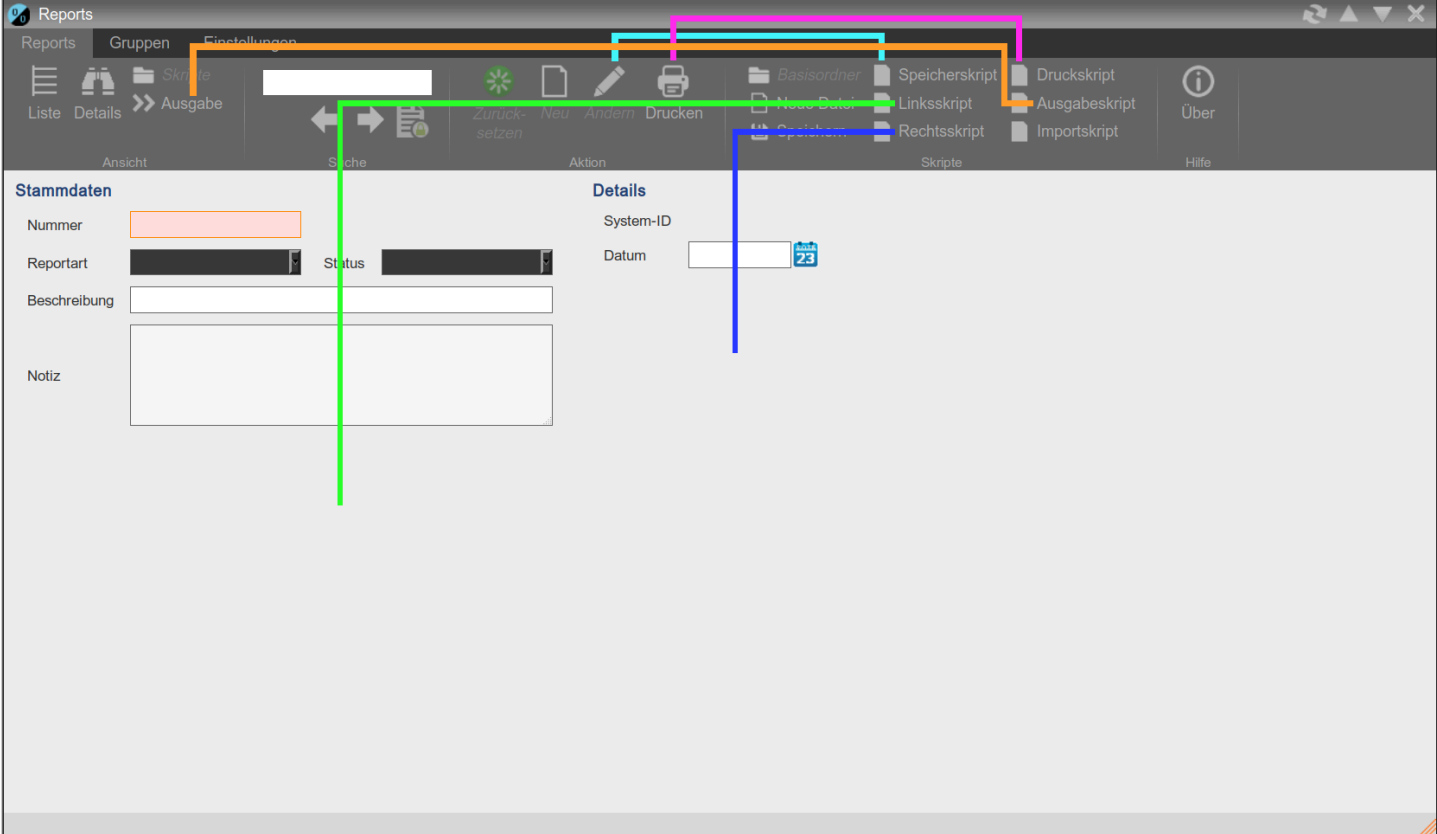

## **HTML Variablen**

Für den Bereich Ausgabe erwartet der Report Controller eine Variable mit der Bezeichnung html

 $$html = $myScript ->.html ()$ ;

Für die Druckvorstufe stellt der Druck Controller einen Verweis für den ersten Eintrag der TagLib zur Verfügung. Der Schlüssel für diesen Eintrag hat die Bezeichnung content, da der Dokument Controller explizit diesen Schlüssel erwartet.

 $$html = $myScript ->.html ()$ ;  $$this$  -> tag  $[1]$  = '<content>'; \$this -> lib [ 1 ] = \$html ;